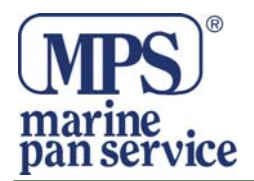

# **CRUZPRO RIPETITORI NMEA RP110**

Il ripetitore RP110 è in grado di visualizzare oltre 200 standard NMEA 0183 ed altrettante sentenze.

Il ripetitore RP110 può monitorare fino a 4 canali di dati e può essere programmato per imparare nuove sentenze.

Il ripetitore RP110 è educabile a riconoscere e visualizzare le nuove sentenze NMEA 0183 non definite correntemente. Fino a 10 formati di nuove sentenze possono essere scaricate in una memoria non volatile usando la porta seriale dati RS-232 di un PC compatibile con un S.O. Windows 95, 98, NT, SE, ME, o 2000. Viene fornito un programma su disco floppy, mentre l'ultima versione può essere scaricata dal sito CruzPro.

Possono essere messe in una lista di sentenze ricorrenti fino a 12 sentenze dell'ID. Potete selezionare da questa lista delle sentenze in modo veloce usando i tasti  $\forall A$ per scorrere le selezioni. Potete aggiungere o cancellare le sentenze dalla lista.

Si possono selezionare cinque livelli di retro-illuminazione. Tutte le impostazioni vengono automaticamente salvate in una memoria non volatile.

Il RP110 lavora su sistemi sia a 12 che 24 VDC e con il suo grande display consuma solo .035 ampere e solo .075 ampere con la piena retro-illuminazione.

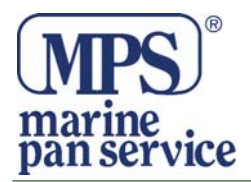

## **Installazione**

Prima di iniziare l'installazione, leggere tutta la sezione dedicata. Assicuratevi di installare la guarnizione della paratia prima di installare lo strumento. Stringere le viti che fissano il supporto dello strumento senza usare strumenti.

Praticare un foro di 2-1/8" ( 55 mm ) dove desiderate alloggiare lo strumento. Fig 1

### **Fig.1**

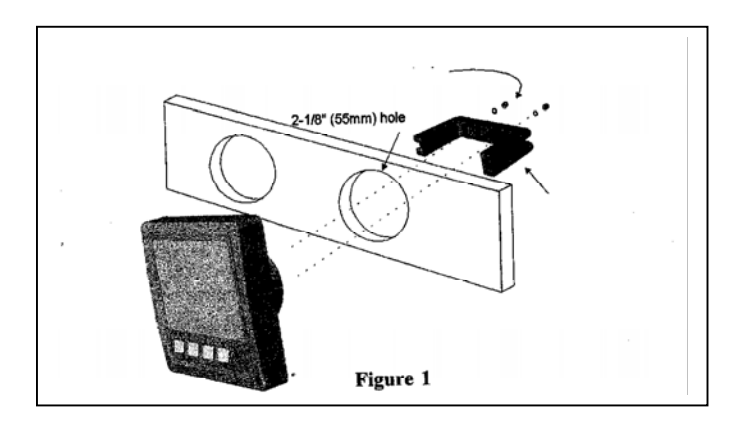

Connettete tutti i fili come mostrato nella figura 2

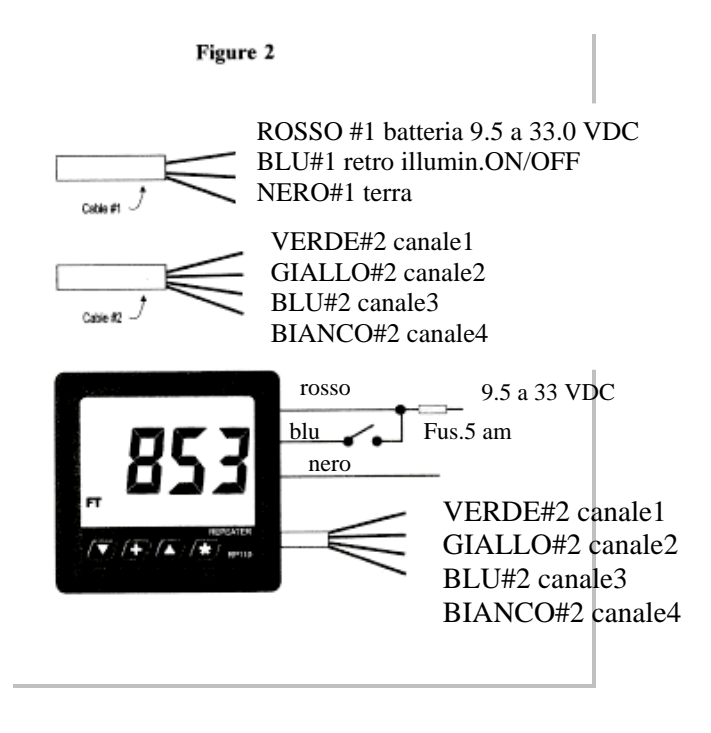

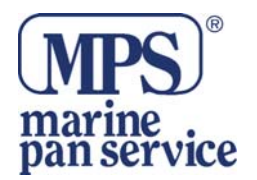

• Confrontate accuratamente i collegamenti con le figure 1. Se i collegamenti sono corretti, potete alloggiare il RP110 nel foro. Assicuratevi che la guarnizione sia al suo posto e usate soltanto le mani per stringere il supporto. *Non stringere troppo il supporto o il case potrebbe subire danneggiamenti. Non usare strumenti per avvitare.*

### Operazioni

#### Tasti funzione

I tasti  $\mathcal{A} + \mathcal{A}$  vengono usati per selezionare ed impostare i livelli di retro illuminazione, per cambiare o selezionare le frasi NMEA sul display, per selezionare un canale dati, per salvare o cancellare frasi NMEA dalla lista e per preparare lo strumento a ricevere nuove frasi dal PC. Le nuove informazioni verranno salvate automaticamente in una memoria non volatile.

#### Intensità di retro-illuminazione

• Premere il tasto **+** per ½ secondo per regolare l'intensità per la vista notturna. Ogni volta che premete il tasto **+** per ½ secondo, l'intensità della luce aumenterà 1,2,3,4,OFF 1,2,.....ecc. Il cavo blu del controllo ON/OFF della retro illuminazione deve essere messo a +12/24 V per la retro illuminazione. Se il controllo ON/OFF non è richiesto, connettete il cavo blu a +12/24 VDC in modo permanente.

#### Selezionare una sentenza NMEA sul display

Si possono stipare fino a 12 sentenze in una lista che contiene le sentenze usate più frequentemente. Potete selezionare una sentenza dalla lista usando i tasti  $\land \lor$ . Il RP110 arriva già pre-programmato con la seguente lista :

> 142 \$SDDPT DEPTH RELATIVE TO TRANSDUCER MTRS 163 \$VWVHW SPEED KNOTS 160 \$VWMTW WATER TEMPERATURE DEGREES 98 SGPRMC COURSE OVER GROUND DEGREES TRUE

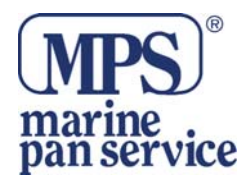

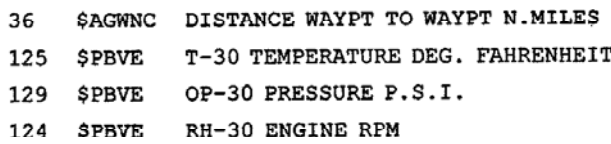

Potete aggiungere o cancellare le sentenze dalla lista. Premendo i tasti  $\wedge$  o  $\vee$  potrete scorrere la lista. "------" verrà mostrato finché la sentenza selezionata si trova su uno dei canali.

#### Aggiungere una sentenza alla lista

Tenere premuti i tasti +  $e \wedge$  per 10 secondi finché non sentirete un lungo beep e vedrete visualizzato il messaggio " c011". Usare i tasti  $\land \lor$  per selezionare una sentenza dalla Tavola 1. Una volta che la Tavola desiderata viene visualizzata, tenete premuto il tasto **+** per ½ secondo per salvare la sentenza nella lista. Il RP110 comincerà immediatamente a cercare nuove sentenze su tutti e 4 i canali.

Se viene visualizzato il messaggio " FULL" (pieno) al posto di "c011" si deve prima cancellare una sentenza dalla lista ( vedere "cancellare una sentenza dalla lista").

#### Cancellare una sentenza dalla lista

Se tutte e 12 le posizioni della lista sono piene, una sentenza deve essere cancellata. Tenere premuti i tasti + e  $\forall$  per 10 secondi. Usare i tasti  $\land \forall$  per scorrere la lista. Quando la sentenza da cancellare è visualizzata, premere il tasto **+** per ½ secondo.

#### Selezionare manualmente un canale dati

L'RP110 cerca in ognuno dei 4 canali dati. Quando l'RP110 trova una sentenza si ferma su quel canale e visualizza il dato. Per scegliere tra due o più canali con la stessa sentenza, tenere premuto il tasto **+** per 3 secondi. L'RP110 cercherà un altro canale per la sentenza. Se la sentenza è disponibile solo su un canale, tornerà indietro alla prima trovata.

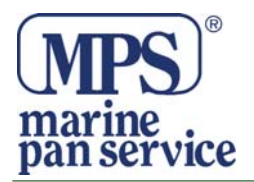

Selezionare sentenze diverse con lo stesso ID

Alcuni strumenti CruzPro (tipo il V30) trasmettono più di una sentenza con lo stesso ID ma con dati diversi. Il TL30 per tre serbatoi trasmette una sentenza per serbatoio ma ognuna possiede lo stesso identificativo NMEA "\$IIXDR". Mentre si visualizzano i dati da uno di questi strumenti CruzPro potete scorrere valori diversi con il tasto **+.** 

Scaricare nuove sentenze NMEA

Potete aggiungere fino a 10 nuove sentenze alla Tavola 1 usando un PC ed un cavo seriale connesso ad una entrata dati ( dal canale 1 al canale 4) posta sul retro dell'RP110 come mostrato nella fig. 3. Per caricare una nuova sentenza, tenere premuto il tasto  $\land$  per 10 secondi. Lo strumento è pronto per il trasferimento dei dati quando verrà visualizzato il messaggio "rdY".

Eseguite il programma chiamato RP30NMEA.EXE che trovate sul dischetto floppy.

Quando sentite un beep, controllate nel display lo stato del trasferimento, se viene visualizzato "GOOD" , il processo è riuscito con successo. Se viene visualizzato "BAD", il processo non è riuscito, provate di nuovo.

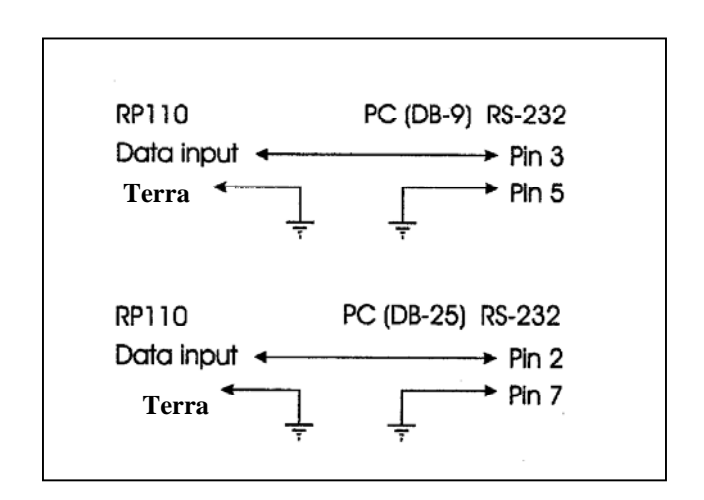

### **Fig. 3** - connessioni dall'RP110 al PC.

*Nota: Controllate la versione più nuova del software sul sito* [www.cruzpro.com](http://www.cruzpro.com)

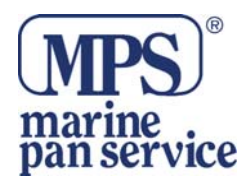

Marine Pan Service S.r.l. Via C. Battisti, 25 00053 Civitavecchia – Italy Tel. 0766-30361 - Fax 0766-1912023 E-mail: sales@marinepanservice.com<br>https://www.marinepanservice.com

#### **Sentenze NMEA 0183 – Tavola 1**

Vedere manuale in lingua originale a pag. 11.

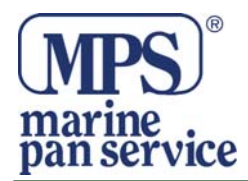

Note:

Marine Pan Service S.r.l. Via C. Battisti, 25 00053 Civitavecchia – Italy Tel. 0766-30361 - Fax 0766-1912023 https[://www.marinepanservice.com](http://www.marinepanservice.com) 

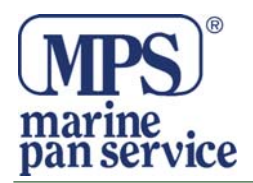

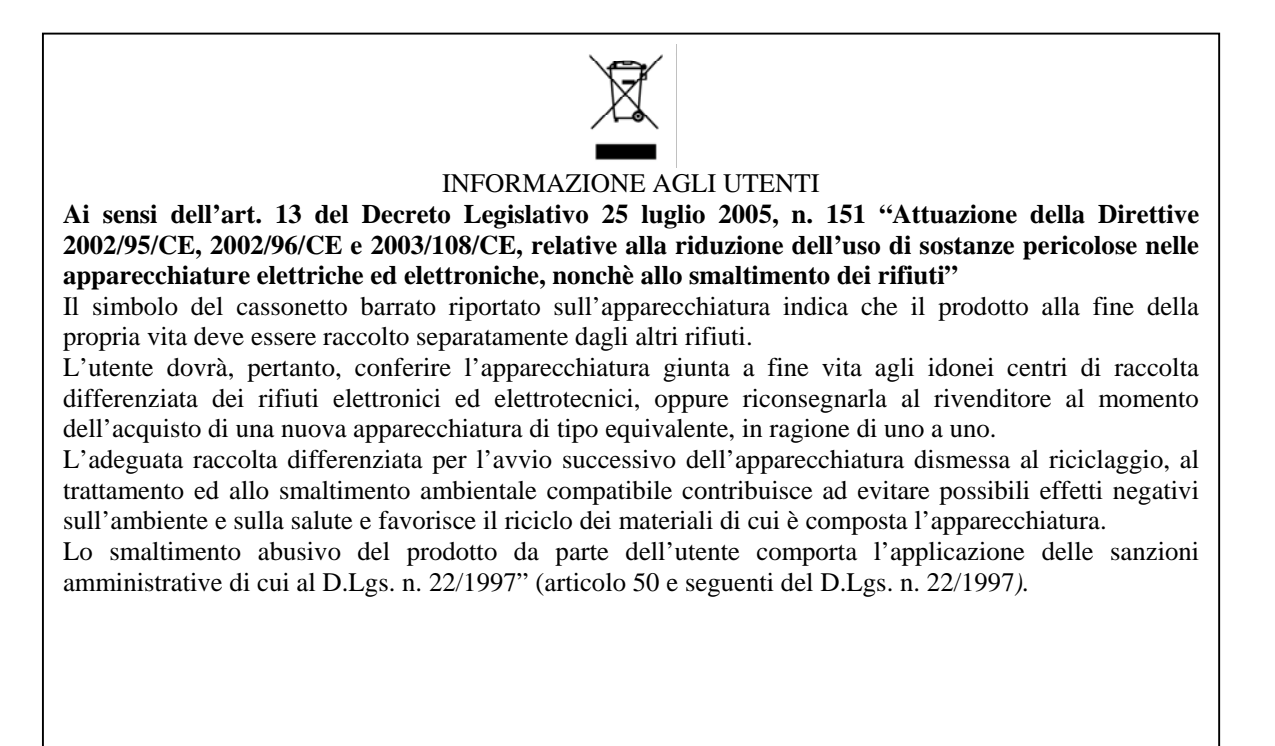

#### **Distribuito da MARINE PAN SERVICE S.R.L.**

Istruzioni in lingua italiana liberamente tradotte dal manuale originale, a cui è necessario fare riferimento. Proprietà riservata MARINE PAN SERVICE S.R.L, vietata la riproduzione anche parziale senza preventivo consenso scritto della proprietaria.